6S-01

# 深層学習モデルにおける学習プロセスの可視化方法の提案と評価

稲垣 遥太†<sup>1</sup> 青山 幹雄†1

南山大学大学院 理工学研究科 ソフトウェア工学専攻†1

# **1** 研究背景と課題<sup>1</sup>

深層学習には、学習モデル(以下、モデル)が入力から 出力を導出するプロセスが不透明であるというブラックボ ックス問題がある. そのため、モデルのプロセスの可視 化が求められる. 本稿では、モデルのパラメータや特徴 マップの変化に着目し,その可視化を課題とする.

## **2** 関連研究

機械学習の解釈可能性に関する議論[1]や,深層学 習モデルのネットワークの学習を説明するための特徴量 可視化(Feature Visualization)の研究がある[2].

# **3** アプローチ

本研究では深層学習モデルとして CNN を対象とし, 学習によって変化するモデルのパラメータに着目する. 学習プロセスにおけるモデルのスナップショットを取得し, 一連の学習プロセスデータを作成する.作成したデータ を用いて、学習前後のパラメータの変化や特徴マップの 変化を可視化することで,学習プロセスやニューラルネ ットワークのユニットの理解の支援を可能にする.

## **4** 可視化方法

#### **4.1** 可視化プロセス

提案する可視化プロセスを示す.

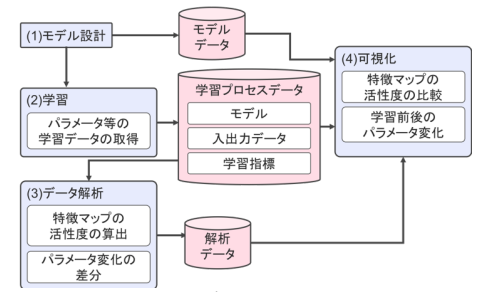

## 図 **1** 可視化プロセス

(1) モデルの設計

ニューラルネットワークのレイヤ構成やユニット数,学 習率,バッチ数等を定義する.

(2) 学習

設計したモデルの学習を行う. バッチ処理毎にモデル のスナップショットを取得する.

(3) データ解析

学習プロセスデータを基に、可視化のために必要な データを作成する.

(4) 可視化

l

作成した解析データ等を可視化し、モデルに対する 知見を獲得する.

#### **4.2** 学習前後のパラメータの差分を可視化

学習プロセスにおける 2 点のスナップショットを選択し, 各パラメータの差分を取得し、パラメータの変化を算出 する. 算出した値が 0 のときに白色, 減少を赤色, 増加 を青色として,ヒートマップとして可視化する.

#### **4.3** 特徴マップの活性度の比較を可視化

モデルが正しく予測したデータを基に,各出力ラベル における特徴マップの活性度を比較する.これによって, フィルタが特徴量を抽出できているかどうか,フィルタが どのような役割を果たしているかを明らかにする.

各出力ラベルの対象とするフィルタの特徴マップの活 性度を出力するプロセスを図 2 に示す. N 個の入力デ ータに対して特徴マップを出力し,特徴マップのパラメ ータの総和の平均を求め、これを特徴マップの活性度と する. また,他の出力ラベルの特徴マップの活性度を比 較するために,特徴マップの総和の平均を入力のパラメ ータの総和の平均で割った値を求める(式 1). これによ り、各入力による特徴マップの活性度のばらつきを小さ くする.

(比較のための特徴マップの活性度) =  $\frac{\left(\text{特徴マップの活性度)  

(人力パラメータの総和の平均)$  $(\pm 1)$ 各特徴マップの活性度の比較ができるように,出力ラ

ベルを軸に,求めた値を棒グラフで可視化する.

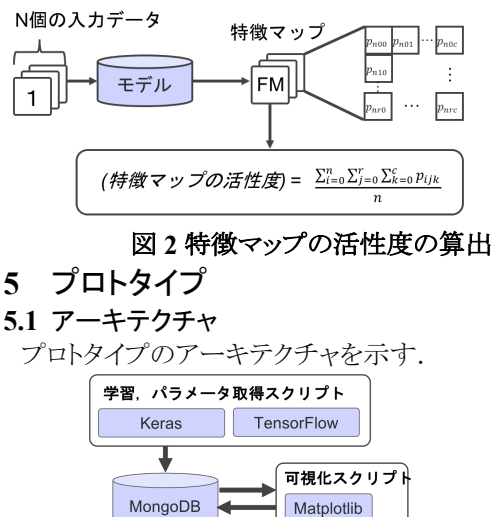

 $\ddagger$ **JSON** 可視化Webアプリケーショ データ配信サーバ  $Vue.is$  $D3.is$ Flask

図 **3** プロトタイプ䛾アーキテクチャ

(1) 学習,パラメータ取得スクリプト モデルの学習とバッチ処理毎にモデルのスナップショ

- ットを取得しデータベースを作成する.
- (2) 可視化スクリプト

A Visualization Method of Learning Process for Deep Learning †1 Yota Inagaki, Mikio Aoyama, Graduate School of Science and Engineering, Nanzan University.

Python の可視化ライブラリである Matplotlib を用いて, 特徴マップの活性度の比較に関する可視化をする. (3) 可視化アプリケーション

モデルのパラメータの値や、学習前後のパラメータの 値の差分を可視化する. パラメータ等のデータを JSON で配信するデータ配信サーバと JavaScript のアプリケ ーションで構成する.

#### **5.2** 実行環境

本研究における実行環境を表 1 に示す.

表 **1** 実行環境

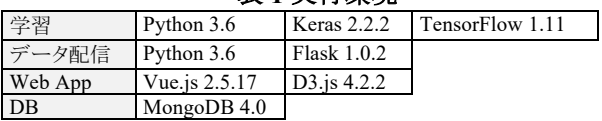

# **6** 例題への適用と評価

手書き数字のデータセット, MNIST を対象として, 以 下のモデル構成を用いて学習プロセスデータを作成す る.

モデルの構成例を示す.

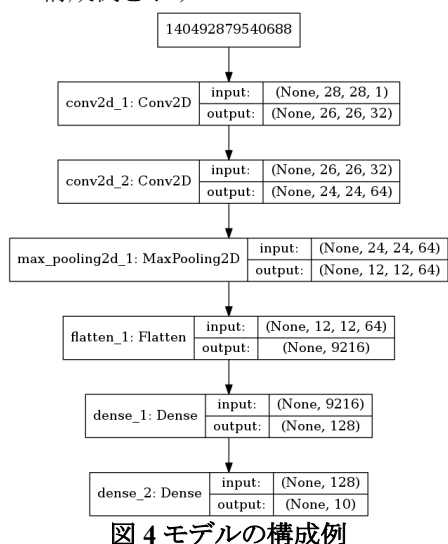

# **6.1** 学習前後のパラメータの差分を可視化

1層目の畳み込み層のフィルタのパラメータと,学習前 後の増減を可視化した(図 5). パラメータの初期値が正 のものは学習によって値が増加し、逆に負のものはパラ メータが減少する傾向が確認された(図 6).

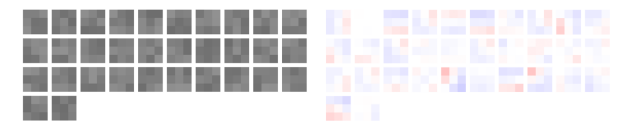

# 図 **5** 畳み込み層䛾フィルタ䛾パラメータ**(**左**)**と学習前後 䛾増減**(**右**)**

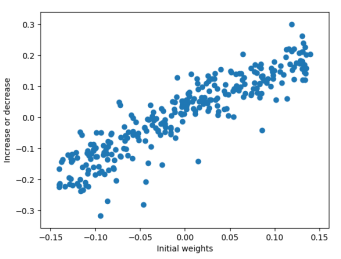

### 図 6 学習前後のパラメータ増減の散布図 **6.2** 特徴マップの活性度の比較を可視化

畳み込み層の 1 層目, 2層目のトク著マップの活性度 䛾比較を可視化した(図 7, **Error! Reference source not found.**).横軸がラベル(0 から 9),縦軸が活性度を 示す.

1 層目を見ると、特徴マップの活性度がほとんど同じも のが多いことがわかる. 2層目では, 1層目と比較して特 徴マップの活性度に差が表れているものが増えており, 特徴量をうまく抽出できている可能性を窺わせる.

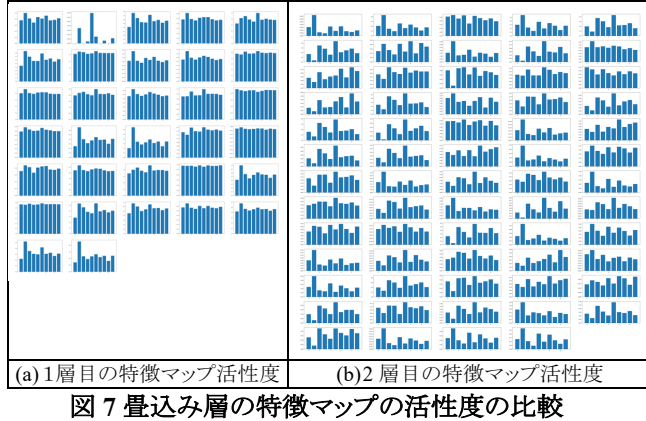

# **7** 考察

(1) 学習前後のパラメータ増減の可視化

学習プロセスにおける 2 点のパラメータの重みの差分 を計算し,可視化した.これにより,初期パラメータの重 みが学習によるパラメータの増減に影響を与えることを 明らかにした.

(2) 畳み込み層のフィルタの役割理解の支援

特徴マップの活性度を比較する可視化方法により、分 類するラベルごとの活性度の違いを可視化した.これに より、活性度の違いから特徴マップを算出するフィルタ の役割を理解するのに有用であると考える.

## **8** まとめ

本研究では、深層学習モデルの持つパラメータに着 目し、学習プロセスの可視化方法を提案した. MNIST を用いた例題へと適用し、提案方法の有効性を評価し た.

## 参考文献

[1] Z. C. Lipton. The Mythos of Model Interpretability, Jun. 2016, pp. 1-9, arXiv:1606.03490.

[2] C. Olah, et al., Feature Visualization, Nov. 2017, https://distill.pub/2017/feature-visualization/.